## **Homework Assignment 2**

## **(Due Feb. 13 th at the beginning of the class)**

1. [Modeling, **10 points**] We can model an inverter by a simple RC circuit as follows.  $(R_{OFF,p} = \infty, R_{OFF,n} = \infty, R_{ON,p} = 1k\Omega, R_{ON,n} = 1k\Omega, C_L = 20fF$  When  $V_{in} = 0$  and  $V_{DD}, V_{out}(t) = V_{DD} \left( 1 - e^{-\frac{t}{R_{ON,i}}}\right)$  $\frac{t}{R_{ON,p} \cdot c_L}$  and  $V_{DD} \cdot e^{-\frac{t}{R_{ON,p}}}$ <sup>RoN,n°C</sup><sup>L</sup>, respectively. Find t satisfying  $V_{out}(t) = 0.1V_{DD}, 0.2V_{DD}, ..., 0.9V_{DD}$  when  $V_{in} = 0$ . Find t satisfying  $V_{out}(t) =$  $0.9V_{DD}$ ,  $0.8V_{DD}$ , ...,  $0.1V_{DD}$  when  $V_{in} = V_{DD}$ . Sketch  $V_{out}(t)$  for  $V_{in} = 0$  and  $V_{DD}$  by interpolating and extrapolating the points.

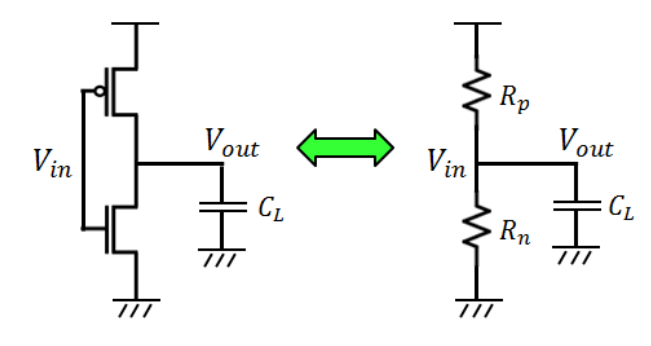

- 2. [Modeling, **10 points**] We upsize the NMOS and PMOS transistors in Problem 1 by 4x. Upsizing them increases the widths of the transistors, so their resistances go down. Now,  $R_{ON,p} = 0.25k\Omega$ ,  $R_{ON,n} = 0.25k\Omega$ . Repeat Problem 1 with these new resistances. Do you see the impact of upsizing?
- 3. [Modeling, **10 points**] If you upsize a gate, the gate becomes faster (i.e., stronger). However, there are two side effects. First, it occupies more silicon area. Second, its input capacitance goes up, which has negative impact on the gate driving this gate. For example, in the following figure, upsizing C2 increases  $C_{L1}$ , so C1 needs more time to charge  $C_{L1}$ . This problem simulates the side effect of transistor sizing. Repeat Problem 1 using the following parameters.  $(R_{OFF,p} = \infty, R_{OFF,n} = \infty, R_{ON,p} = 1k\Omega, R_{ON,n} = 1k\Omega, C_L =$  $40$ fF)

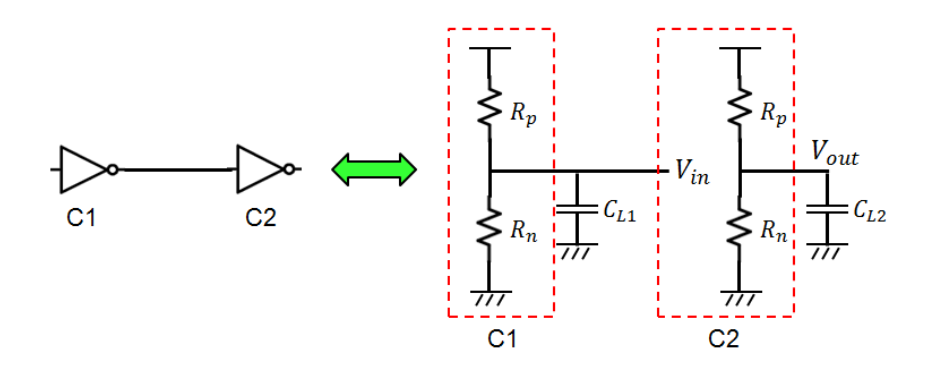

4. [Static CMOS Circuit, **5 points**] Draw a transistor-level schematic for the following function. (Primary inputs are A, B, and C). Simplify the logic before you draw the schematic so that you can use NAND2 and NOR2 gates.

$$
F = A \cdot B \cdot \overline{C}
$$

5. [Transistor Sizing, **5 points**] We are supposed to design the following function.  $\mu_n =$  $2\mu_p$ ,  $C_L$  is the output load, and  $R_n$  is the resistance of a 1x NMOS. Design the gate and size the transistors so that both the NMOS and PMOS time constants become  $R_nC_L$ .

$$
F = \overline{A \cdot B + C \cdot D \cdot E}
$$

- 6. [DC Analysis, **10 points**]
	- 1) Create a work directory.
		- mkdir ee434\_hw02
		- $\bullet$  cd ee434 hw02
	- 2) Download the following file into your directory.
		- wget http://www.eecs.wsu.edu/~ee434/Homework/hw02.tar.gz
	- 3) Unzip it.
		- tar xvzf hw02.tar.gz
	- 4) Source the .sh file (Note: You should source this file. Not the .sh file in hw01) • source synopsys.sh
	- 5) Open inv\_dc.sp and read the comments. This file is for DC analysis of a CMOS inverter.
	- 6) Run HSpice to simulate the given netlist.
		- hspice inv\_dc.sp
	- 7) Run WaveView to visualize the output.
		- wv inv dc.sw0
	- 8) You will see the following window.

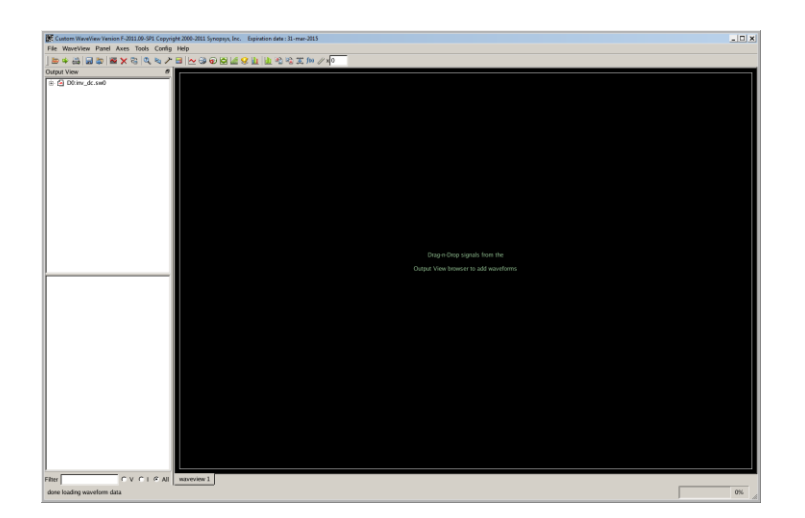

9) Expand "D0:inv\_dc.sw0" and click "toplevel". In the voltage and current list, double click "v(vin)" and "v(vout)". You will see the following window.

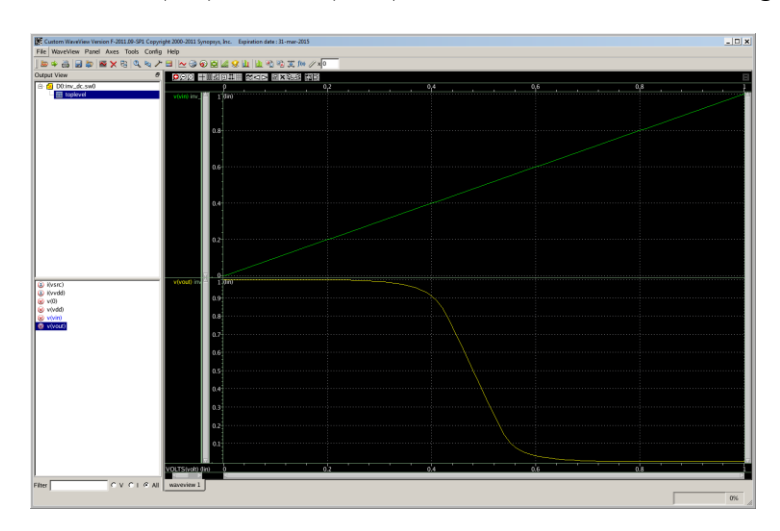

10) Merge them into a single plot by clicking/dragging/merging "v(vout)" into "v(vin)". Now you will see the following DC plot.

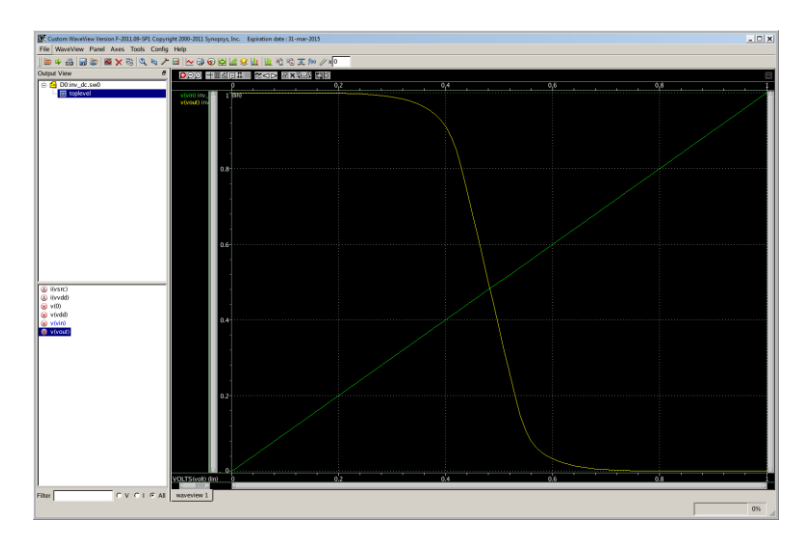

11) Click the "measurement tool" icon (the ruler in the icon list). Choose "Difference" and click "OK". Select the measurement box created in the main window, drag, and release it at the first point you want to measure. Then, drag the box again and release it at the second point. Then, the box will show the slope between the two points. Find the two points at which the slope becomes -1.

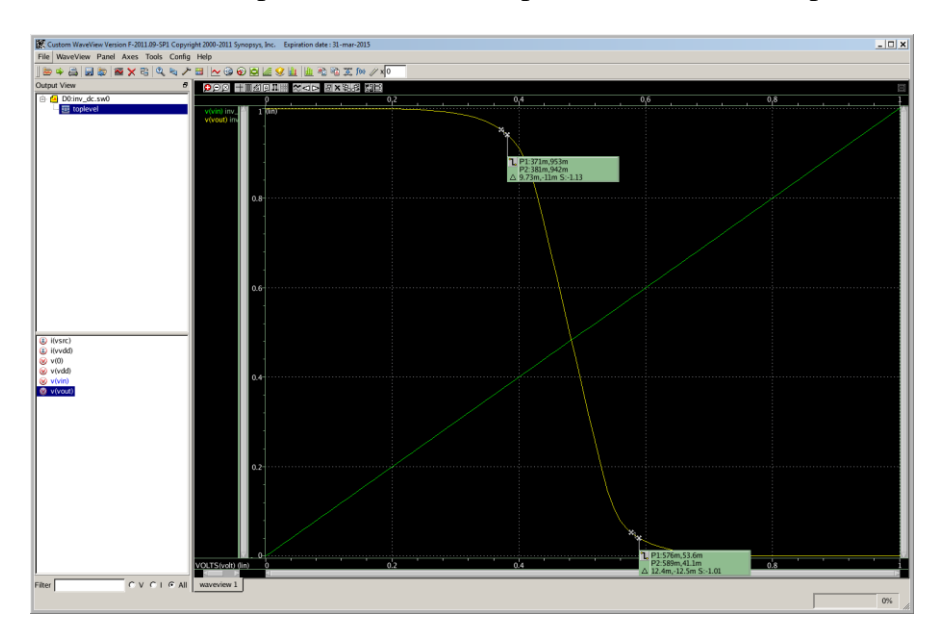

- 12) In my window,  $V_{IL} = 375mV$ ,  $V_{IH} = 580mV$ ,  $V_{OL} = 45mV$ , and  $V_{OH} = 950mV$ .
- $13$ )  $NM_L = 375mV 45mV = 330mV$ ,  $NM_H = 950mV 580mV = 370mV$ .
- 14) [**Submit**] Use ( $W_n = 90nm$ ,  $W_p = 70nm$ ) and run DC sweep analysis again. Compute  $NM_L$  and  $NM_H$ .
- 15) [Submit] Use  $(W_n = 45nm, W_p = 140nm)$  and run DC sweep analysis again. Compute  $NM_L$  and  $NM_H$ .
- 16) [**Submit**] Use ( $W_n = 90nm$ ,  $W_p = 140nm$ ) and run DC sweep analysis again. Compute  $NM_L$  and  $NM_H$ .
- 7. [Switching Characteristics, **10 points**]
	- 1) Use ( $W_n = 45nm$ ,  $W_p = 70nm$ ). Run HSpice.
	- 2) Run WaveView to visualize the transient output.
		- wv inv\_dc.tr0
	- 3) Double click "v(vin)" and "v(vout)" to visualize the input and the output. Do not merge them.
	- 4) Click the measurement tool and choose "Rise/Fall Time". Make sure the "Rise/Fall Margin Threshold" is set to 90.00% and 10.00%. Move the measurement box to the bottom plot so that you can measure the fall time.

Measure the rise time in the same way. In my simulation, I got fall time=218ps and rise time=210p.

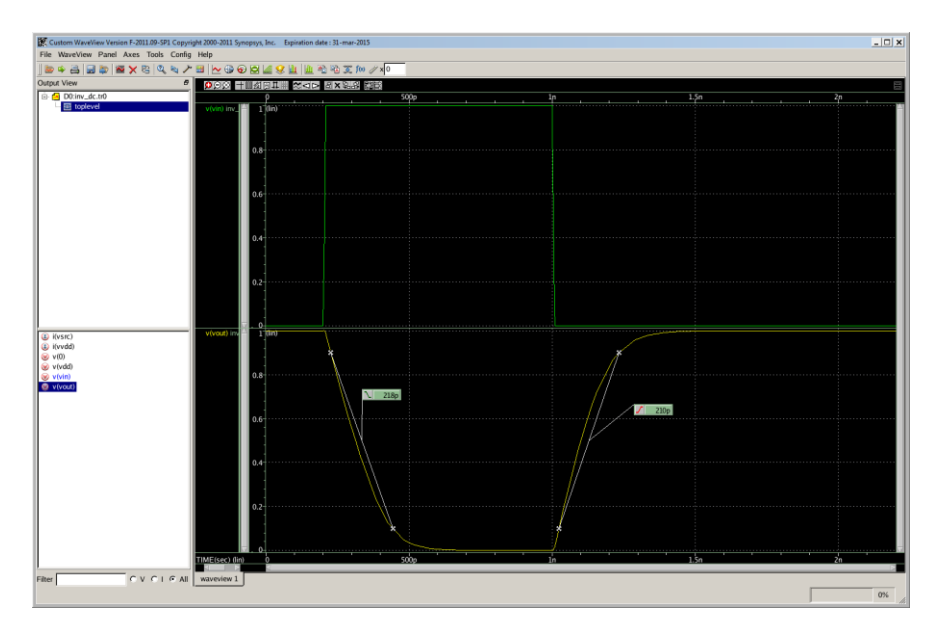

- 5) [**Submit**]Use ( $W_n = 90nm$ ,  $W_p = 140nm$ ) and run HSpice again. Obtain  $t_f$  and  $t_r$ .
- 6) [**Submit**]Use ( $W_n = 135nm$ ,  $W_p = 210nm$ ) and run HSpice again. Obtain  $t_f$  and  $t_r$ .
- 7) [**Submit**]Use ( $W_n = 180nm$ ,  $W_p = 280nm$ ) and run HSpice again. Obtain  $t_f$  and  $t_r$ .
- 8) [**Submit**]Use ( $W_n = 450nm$ ,  $W_p = 700nm$ ) and run HSpice again. Obtain  $t_f$  and  $t_r$ .